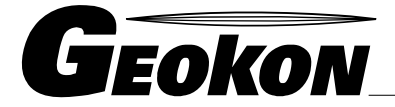

The World Leader in Vibrating Wire Technology

48 Spencer Street Lebanon, NH 03766, USA Tel: 603 · 448 · 1562 Fax: 603 · 448 · 3216 E-mail: geokon@geokon.com http://www.geokon.com

*Installation Instructions* 

Model 6700 Geobeam

No part of this instruction manual may be reproduced, by any means, without the written consent of Geokon, Inc.

The information contained herein is believed to be accurate and reliable. However, Geokon, Inc. assumes no responsibility for errors, omissions or misinterpretation. The information herein is subject to change without notification.

Copyright © 1998, 2002 by Geokon, Inc.

(Doc Rev C, 10/03)

#### Warranty Statement

Geokon, Inc. warrants its products to be free of defects in materials and workmanship, under normal use and service for a period of 13 months from date of purchase. If the unit should malfunction, it must be returned to the factory for evaluation, freight prepaid. Upon examination by Geokon, if the unit is found to be defective, it will be repaired or replaced at no charge. However, the WARRANTY is VOID if the unit shows evidence of having been tampered with or shows evidence of being damaged as a result of excessive corrosion or current, heat, moisture or vibration, improper specification, misapplication, misuse or other operating conditions outside of Geokon's control. Components which wear or which are damaged by misuse are not warranted. This includes fuses and batteries.

Geokon manufactures scientific instruments whose misuse is potentially dangerous. The instruments are intended to be installed and used only by qualified personnel. There are no warranties except as stated herein. There are no other warranties, expressed or implied, including but not limited to the implied warranties of merchantability and of fitness for a particular purpose. Geokon, Inc. is not responsible for any damages or losses caused to other equipment, whether direct, indirect, incidental, special or consequential which the purchaser may experience as a result of the installation or use of the product. The buyer's sole remedy for any breach of this agreement by Geokon, Inc. or any breach of any warranty by Geokon, Inc. shall not exceed the purchase price paid by the purchaser to Geokon, Inc. for the unit or units, or equipment directly affected by such breach. Under no circumstances will Geokon reimburse the claimant for loss incurred in removing and/or reinstalling equipment.

Every precaution for accuracy has been taken in the preparation of manuals and/or software, however, Geokon, Inc. neither assumes responsibility for any omissions or errors that may appear nor assumes liability for any damages or losses that result from the use of the products in accordance with the information contained in the manual or software.

## **TABLE of CONTENTS**

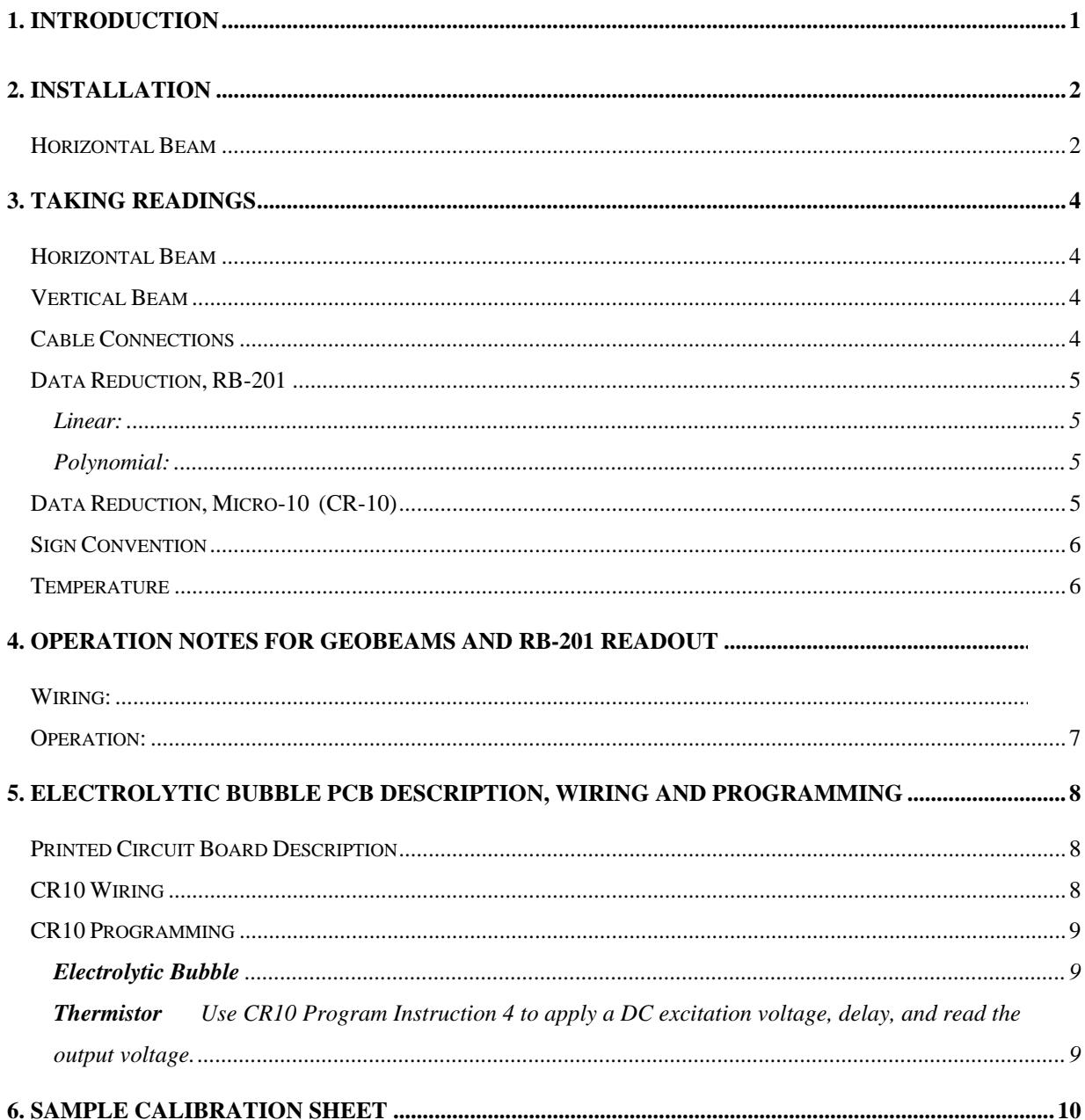

# **LIST of FIGURES, TABLES and EQUATIONS**

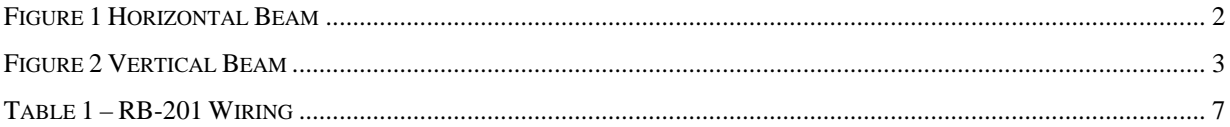

## 1. Introduction\_\_\_\_\_\_\_\_\_\_\_\_\_\_\_\_\_\_\_\_\_\_\_\_\_\_\_\_\_\_\_\_\_\_\_\_\_\_\_\_\_\_\_\_\_\_\_\_\_\_\_\_\_

The Geokon Model 6700 Geobeam comprises a rigid metal or composite material beam with a sensitive electrolytic tilt sensor attached to it. This beam is in-turn attached to the structure to be monitored and measured changes in angle are converted to displacements over the beam length. Series of these beams can be coupled together to create a deformation profile as in a tunnel or in the vertical mode along an excavation wall. The sensors are set up with a manual readout box that can also be used to take on going readings. The normal mode of readout, however, is with a data acquisition system that can provide nearly real time readout.

## 2. Installation\_\_\_\_\_\_\_\_\_\_\_\_\_\_\_\_\_\_\_\_\_\_\_\_\_\_\_\_\_\_\_\_\_\_\_\_\_\_\_\_\_\_\_\_\_\_\_\_\_\_\_\_\_\_

#### **Horizontal Beam**

The beam is normally mounted on threaded studs that are attached to the structure to be monitored by grout or epoxy or expansion anchors.

- **1.** Mark the position of the studs on the structure using the beam itself as a template. The holes should be located at the mid-point of the mounting slots. Be sure that the beam is level before marking the holes. When installed the horizontal beam must be level both along the axis of the beam and perpendicular to it. When using grouted or epoxied studs drill the holes at least two inches deep. For expansion anchors 1.5 inches is usually sufficient. The required depth of these holes can vary considerably depending upon the material and the surface topography. Clean out the hole thoroughly after drilling.
- **2.** Mix the epoxy or grout, place it in the hole and install the stud. Allow sufficient time for the grout to set up before installing the beam. In the case using expansion type anchor bolts the beam can be installed immediately.
- **3.** If the anchor studs are not parallel and horizontal it may not be possible to properly level the beam. The studs can be bent to make them as close to level as possible. The mounting hardware allows for some adjustment and the sensor also has a considerable adjustment range along the measurement axis.
- **4.** Mount the beam on the studs using the hardware supplied and according to Fig. 1. Be sure to place the plastic washers in the proper order as they are attached to the beam end connector.

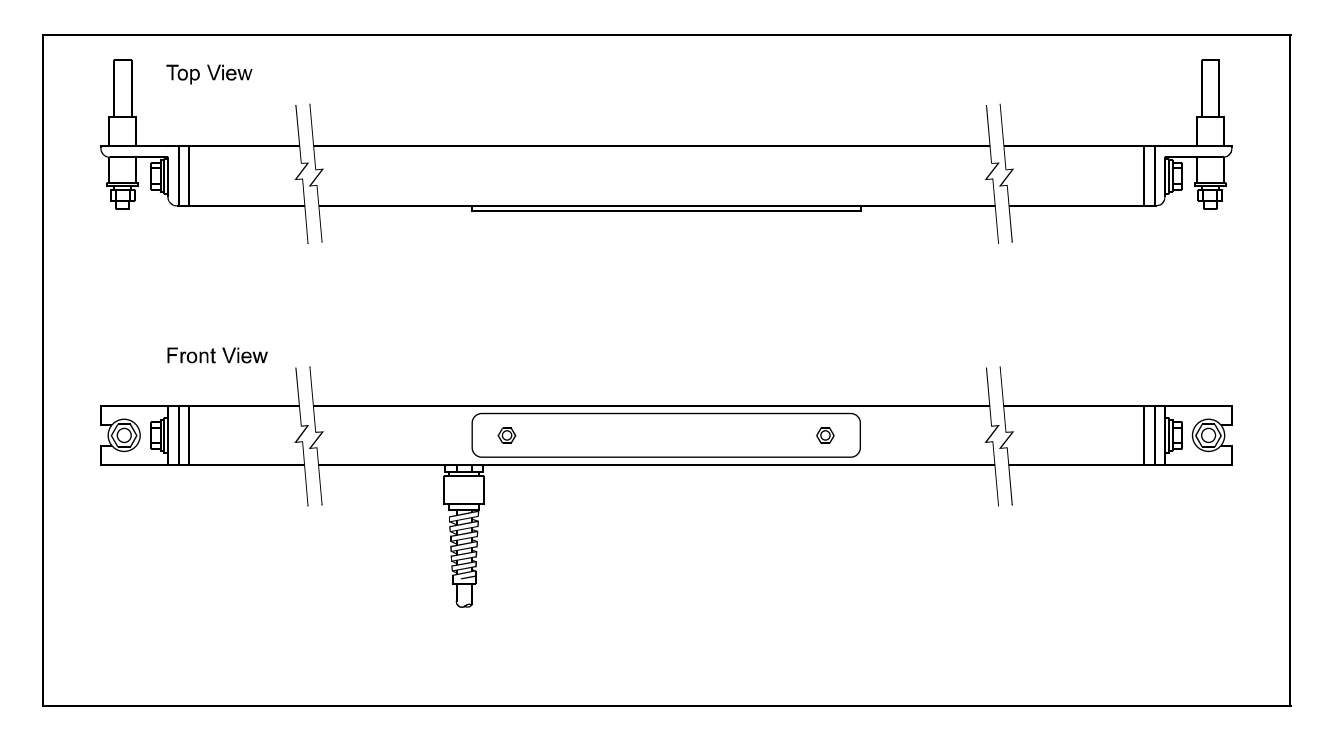

*Figure 1 Horizontal Beam* 

#### **Vertical Beam**

The vertical beam is installed in the same manner as the horizontal beam, using the beam itself as a template. The bolts should be installed as close as possible to in-line vertically. Also the mounting studs must be long enough to allow the sensor box to clear the wall or rock surface when leveling and zeroing is performed. See Fig. 2 for details. Note that the figure shows the sensor mounted for measurements perpendicular to the mounting bolt orientation. To make measurements in the mounting bolt plane rotate the beam end brackets 90 degrees.

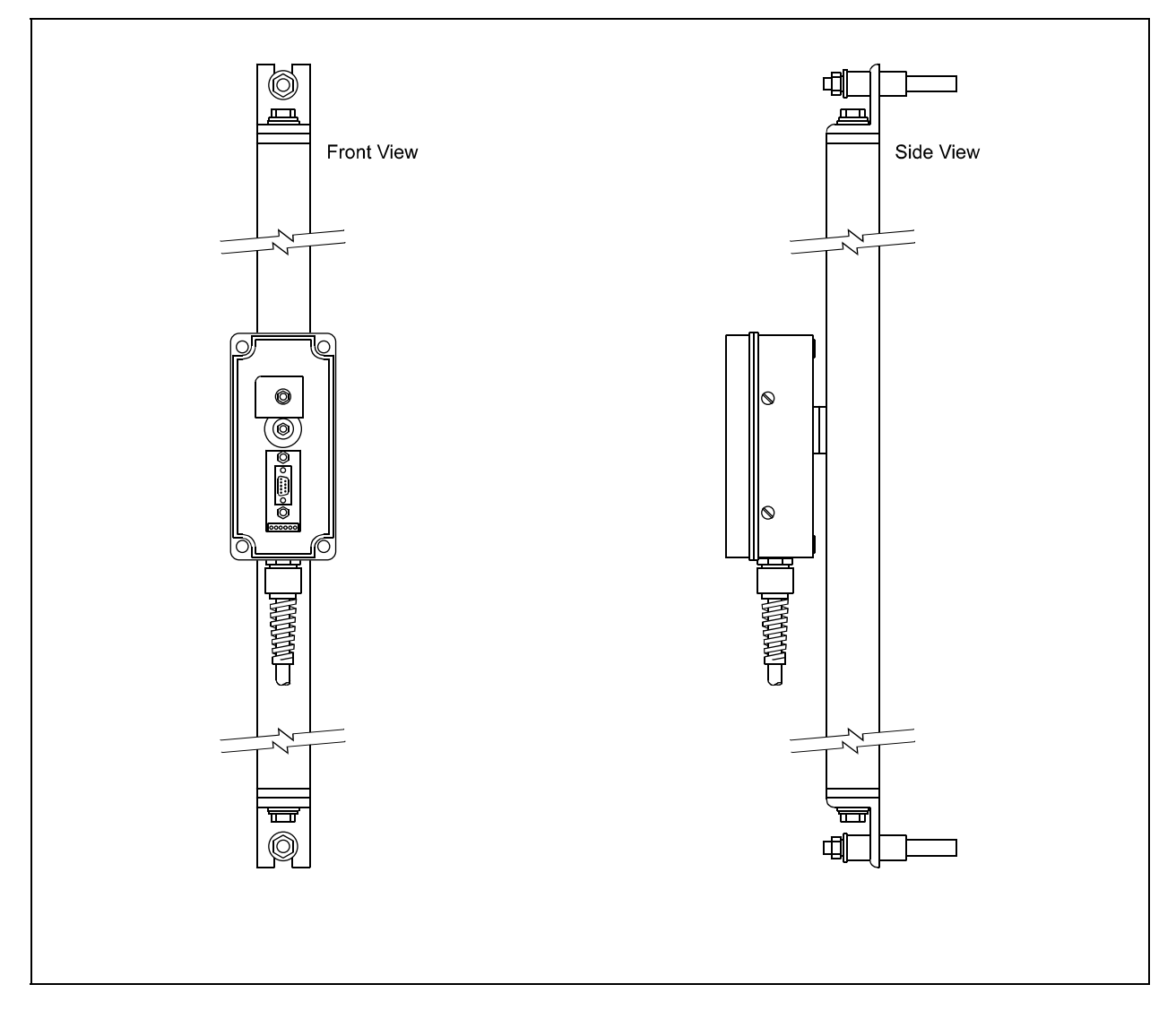

*Figure 2 Vertical Beam* 

## 3. Taking Readings \_

The initial setup and zeroing of the Geobeam sensor is accomplished using the RB-201 readout box. A displayed output of 1.250 is equivalent to the null or zero position of the transducer. The readout jumper cable is connected to the D connector on the sensor circuit board or to the cable extending from the sensor.

#### **Horizontal Beam**

Loosen the transducer bracket hex nut, item 12, so that the bracket can be rotated on the shaft. Turn on the RB-201 readout, and while observing the readout display adjust the sensor position until the display is as close as possible to 1.250. Press the ON/OFF/READ button on the readout as often as required in order adjust to 1.250, and then re-tighten the hex nut. This may require a little practice because the sensor may tend to rotate as the nut is tightened. Place the cover over the sensor and run the cable to the readout location.

#### **Vertical Beam**

First level the sensor housing by loosening the large hex socket cap screw in the center of the transducer enclosure. Using a spirit level, rotate the housing until it is level. The transducer must now be leveled perpendicular to its sensitive axis before zeroing. This is accomplished by placing a small spirit level under or against the angle bracket that the sensor is mounted on and loosening the cap screw that secures it (the left hand screw when facing the sensor). Rotate the bracket until it is level and retighten the screw. Now connect the RB-201 readout to the transducer. Loosen the smaller cap screw holding the transducer bracket and rotate the bracket until the transducer output is as close as possible to 1.250. Press the ON/OFF/READ button on the readout as often as required in order adjust to 1.250. Retighten the cap screw, replace the housing cover, and run the cable to the readout location.

#### **Cable Connections**

Geobeams can be read out with the RB-201, the Micro-10 datalogger or other compatible readout devices. The usual method of readout is with the Micro -10 which can be set up to read many sensors remotely at pre-selected intervals. A cable with at least five conductors is required to read the tilt sensor and its accompanying thermistor. See Fig. 3 for the sensor wiring and the Micro-10 manual for multiplexer and datalogger connections. Be sure to remove the mylar shields and drain wires at the sensor end of the cable.

#### **Data Reduction, RB-201**

Calibrations for the Geobeams are provided in the form of linear and polynomial equations covering a standard range of +3 degrees to –3 degrees (other ranges are available). The change in angle is measured and converted to displacement by the following:

Linear:

Calculated change in angle **(**Δθ**) = (R1-R0) M**

Where:  $\Delta\theta$  is the change in angle in degrees.

**R1** and **R0** are the current and initial RB-201 readings.

**M** is the gage factor in degrees per digit (volt).

The displacement, over the beam length,  $D=sin\theta(L)$  where  $L$  is the beam length.

$$
\mathbf{D} = (\mathbf{R}_1 - \mathbf{R}_0) \times \mathbf{G}
$$

#### Polynomial:

First, determine the in-situ coefficient C by applying the following equation with the supplied A and B coefficients:

$$
AR\diamond + BR + C = 0
$$

Use the new C coefficient for all subsequent measurements of change in angle:

$$
\Delta\theta = AR\hat{\diamond} + BR + C
$$

Determine displacement as above, **D=sin**θ**L**

#### **Data Reduction, Micro-10 (CR-10)**

Instruction P5 AC Half Bridge

2500mv Excitation, 2500mv fast input Range, Multiplier 2.5, Offset =  $0$ Gage Factor, M, Degrees/volt

Change in angle,  $\Delta \theta = (\mathbf{R}_1 - \mathbf{R}_0) \times \mathbf{M}$ 

Where  $\mathbf{R}_1$  and  $\mathbf{R}_0$  are the CR-10 outputs

Displacement =  $\text{Sin}\theta \times \text{L}$ ,

Where  $L =$  beam length in mm

#### **Sign Convention**

When viewing the beam installation the change in output sign is positive  $( > 1.250 )$  when the tilt is down to the left. *(This polarity can be reversed by changing the sensor wiring).* 

#### **Temperature**

The thermal coefficient of the electrolytic sensor itself is on the order of 0.3 to 0.5 arc seconds /degree C. The installed assembly, however, can have a coefficient of as much as 100 times this depending on the installation apparatus. In varying temperature environments, aluminum beams, mounted rigidly to concrete or masonry constructions can undergo deformations that are unrelated to structural deformations due to the different coefficients of thermal expansion of the various components. Some effort is made to allow the beams to expand freely but this can be difficult to accomplish with confidence.

The most accurate and meaningful data will be obtained when the temperature is constant and all components and the structure are at the same temperature. Readings taken in the early morning hours have been shown to yield the most reliable data. Readings taken on the outside of buildings during the heat of the day, on the other hand, have often proven to be of little value. In all cases instruments located outdoors should be covered and insulated to minimize transient effects.

By making simultaneous temperature measurements an indication of the magnitude of the thermal effect will be observed and, possibly, a correction algorithm can be formulated.

## 4. Operation Notes for GeoBeams and RB-201 Readout \_\_\_\_\_\_\_\_\_

#### **Wiring:**

The 3-pair violet cable should be attached via the flying leads to the RB-201 as shown below:

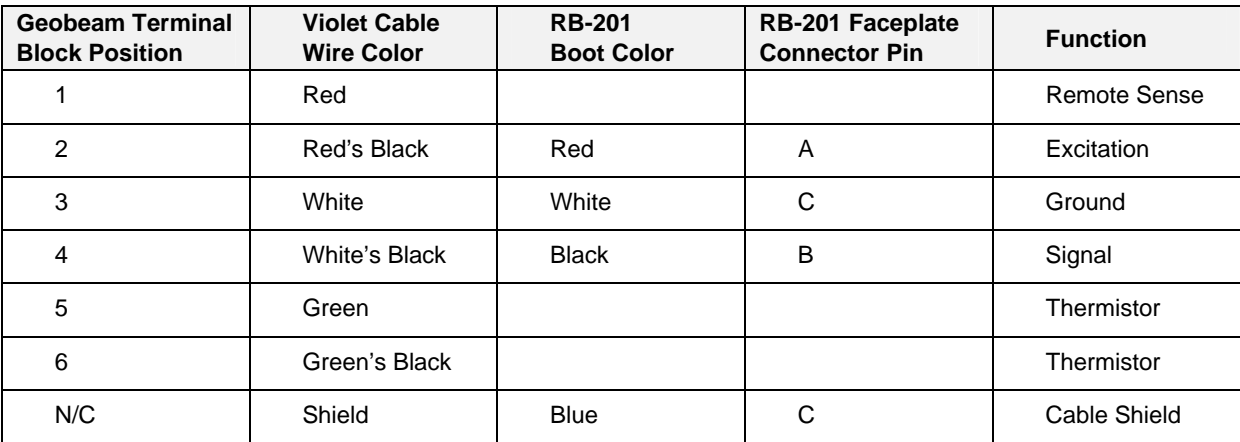

#### *Table 1 – RB-201 Wiring*

#### **Operation:**

- **1.** Press the ON/OFF/READ button on the RB-201 readout. The four L.C.D. digits will blink three times while the RB-201 powers up and self-calibrates.
- **2.** As soon as self-calibration is complete, the RB-201 will take a reading on the sensor. If the sensor is within it's operating range ( 0.100 to 2.400 ), the readout will "beep" twice and display the reading.
- **3.** Each time the ON/OFF/READ button is pressed, another reading of the sensor will be taken.
- **4.** If the sensor is out of range high ( > 2.400 ), the readout will display **H.HHH**.
- **5.** If the sensor is out of range low ( < 0.100 ), the readout will display **L.LLL**.
- **6.** If the sensor is disconnected , the readout will display −**.**− − −.
- **7.** If the battery needs to be recharged, the colon  $(\cdot)$  between the  $2^{nd}$  and  $3^{rd}$  digit will turn on.
- **8.** To shut the RB-201 readout off, press and hold the ON/OFF/READ switch. After a short delay, the readout will "beep" three times and shut off.
- **9.** To conserve battery power, the readout will automatically shut itself off after 10 minutes if no further readings are taken.

## 5. Electrolytic Bubble PCB Description, Wiring and Programming

#### **Printed Circuit Board Description**

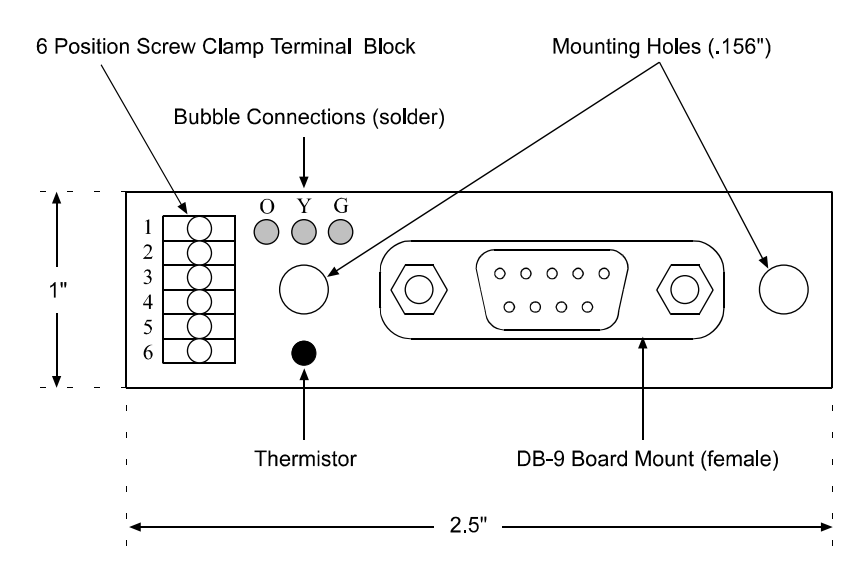

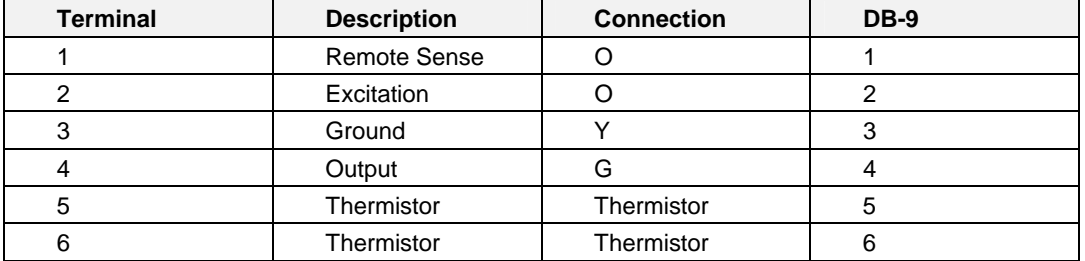

#### **CR10 Wiring**

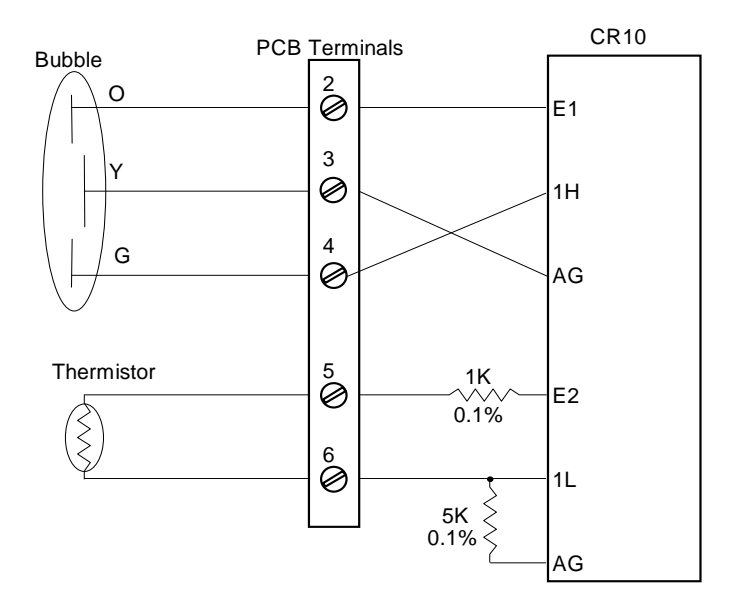

*Note:* **The actual bubble wire colors may vary. See calibration data or cal sheet.** 

#### **CR10 Programming**

For the included wiring example use the following CR10 program entries:

#### *Electrolytic Bubble*

#### Use CR10 Program Instruction 5 to apply an AC excitation voltage, delay, and read the output voltage. **DO NOT USE DC EXCITATION TO READ THE ELECTROLYTIC SENSOR!**

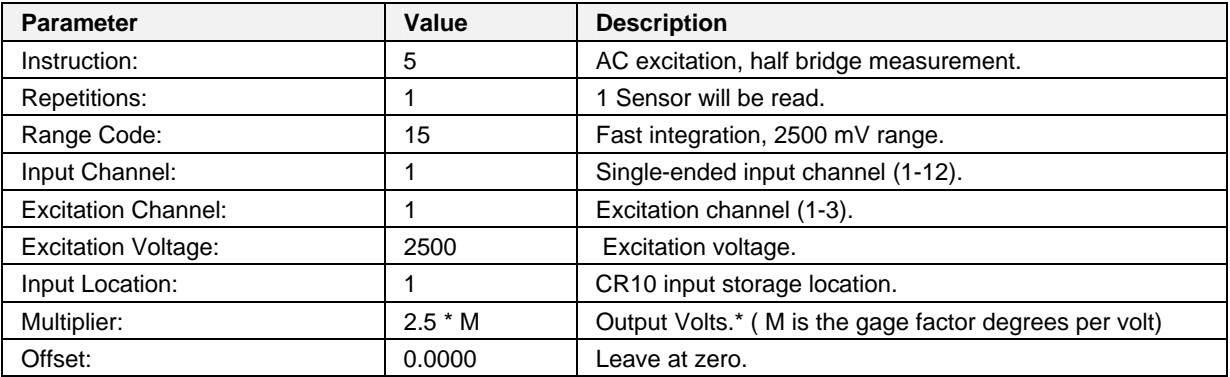

#### *Thermistor \_\_\_\_\_\_\_\_\_\_\_\_\_\_\_\_\_\_\_\_\_\_\_\_\_\_\_\_\_\_\_\_\_\_\_\_\_\_\_\_\_\_\_\_\_\_\_\_\_\_\_\_\_\_\_\_\_\_\_\_\_\_\_\_\_\_\_\_\_\_\_\_\_\_\_\_\_\_\_\_*

Use CR10 Program Instruction 4 to apply a DC excitation voltage, delay, and read the output voltage.

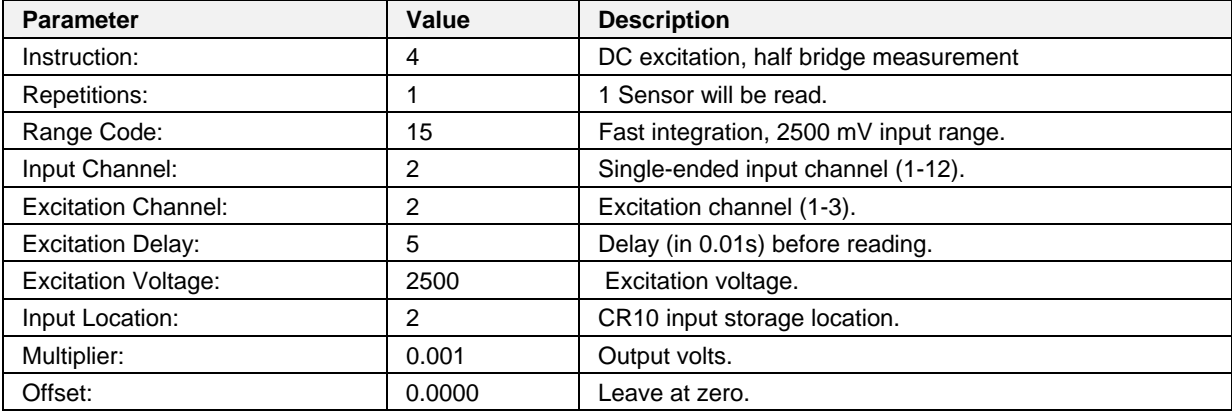

Use CR10 Program Instruction 55 to convert the volt output of the P4 to degrees C.

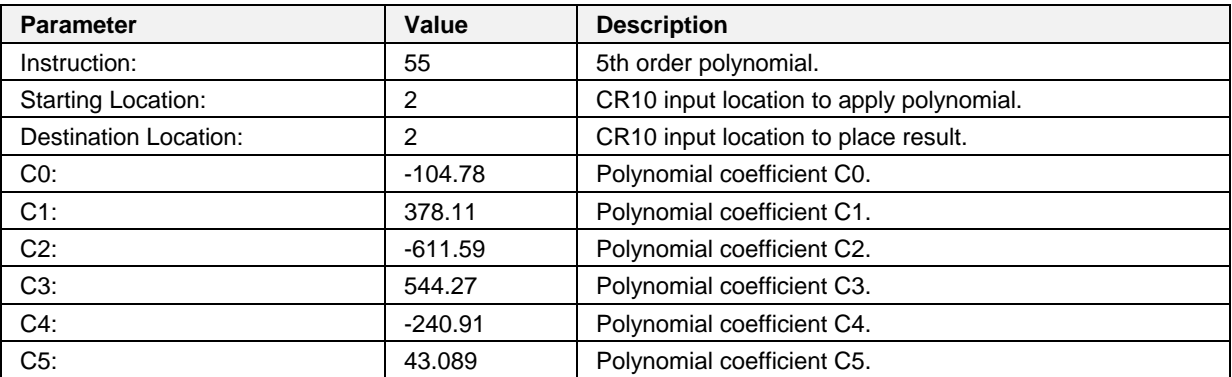

### *CR10 with Multilogger Software \_\_\_\_\_\_\_\_\_\_\_\_\_\_\_\_\_\_\_\_\_\_\_\_\_\_\_\_\_\_\_\_\_\_\_\_\_\_\_\_\_\_\_\_\_\_\_\_\_\_\_\_\_\_\_\_\_\_\_\_\_\_\_*

See the Multilogger Manual under File-6700.ins Geokon Model 6700 Electrolytic Bubble.

10

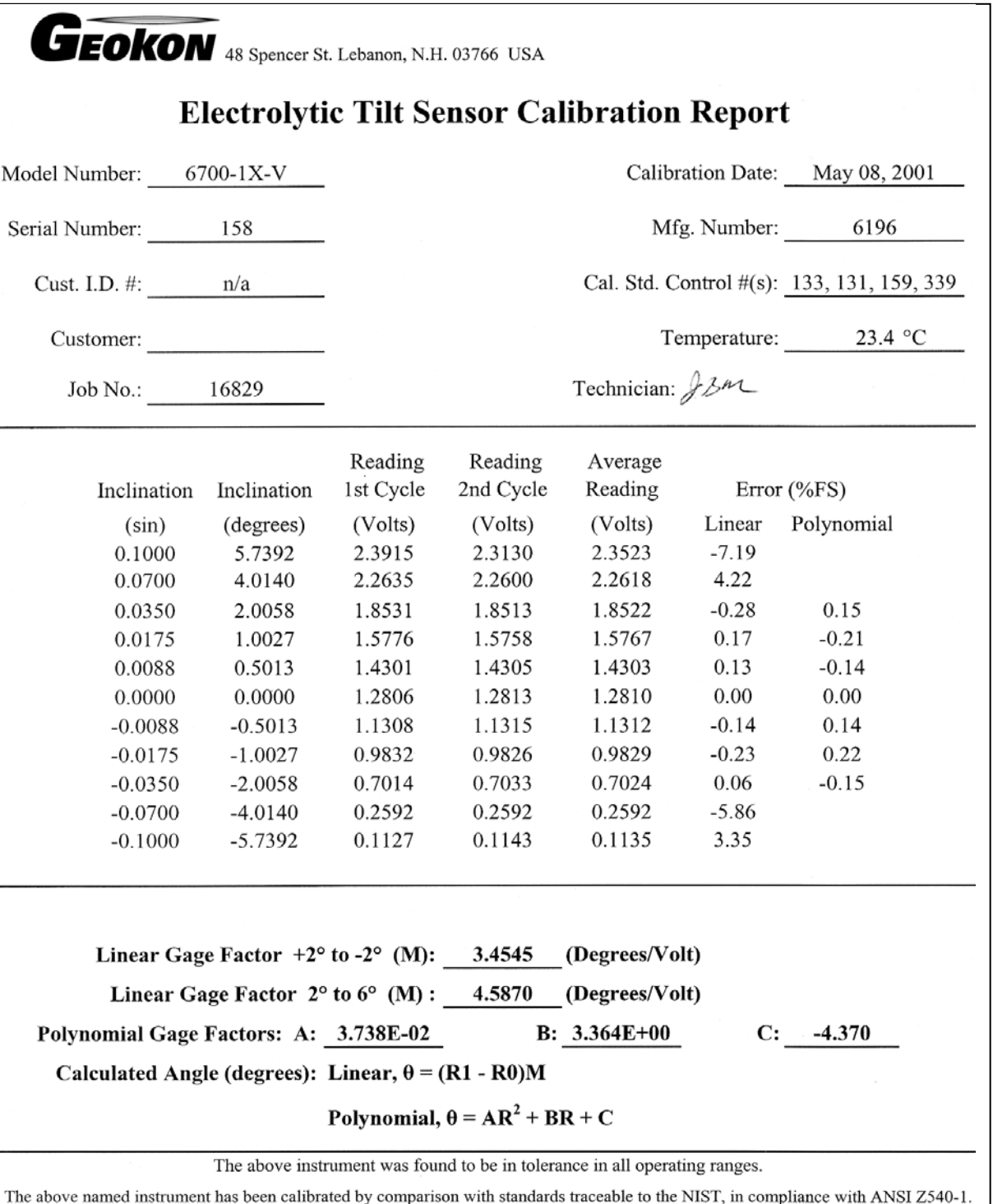

This report shall not be reproduced except in full without written permission of Geokon Inc.